#### **CON NEC** 9

BREAKBULK

A GLOBAL ONLINE NETWORKING EVENT FOR THE PROJECT CARGO COMMUNITY

Networking Business Meetings | 17 - 21 May, 2021<br>Industry Insight Sessions | 19 - 20 May, 2021

### **Exhibitor** Event Networking Guide

### Accessing your Account

All you need to access your account is for your email address to be registered with the event, besides that, just follow the steps below.

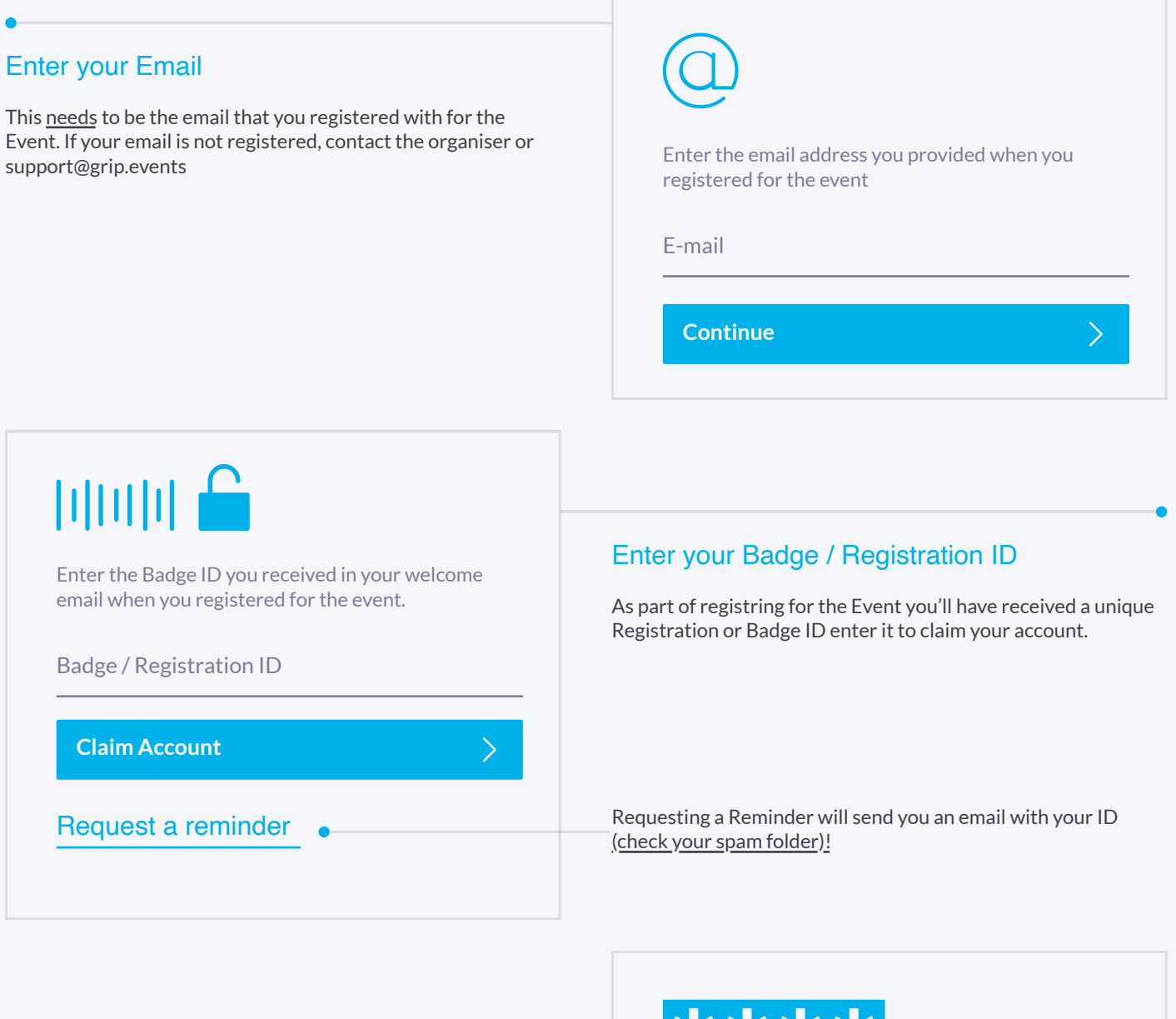

#### Create a Password

You'll use this password moving forward to access your account on Grip. You can always reset it in case you forget it.

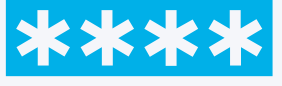

Please create a password for your account and use this password the next time you log in.

 $\overline{\phantom{a}}$ 

Password

**Login**

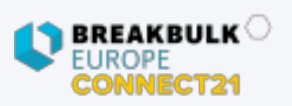

# Teams (Exhibitor & Sponsor Portal)

Teams is a criticial element of the platform for exhibitors and sponsors. This page explains how to access it and some of its key features.

### Home Notifications Profile Teams Search Go to the Teams Tab

#### Creating your Team

If you're the first person from your Company signing in you'll be presented with the option to "Create a Team". Enter your Company Name and immediately invite your colleagues to your team. This is very important if you want to take advance of the features outlined below.

#### **Powerful functionality for your Company**

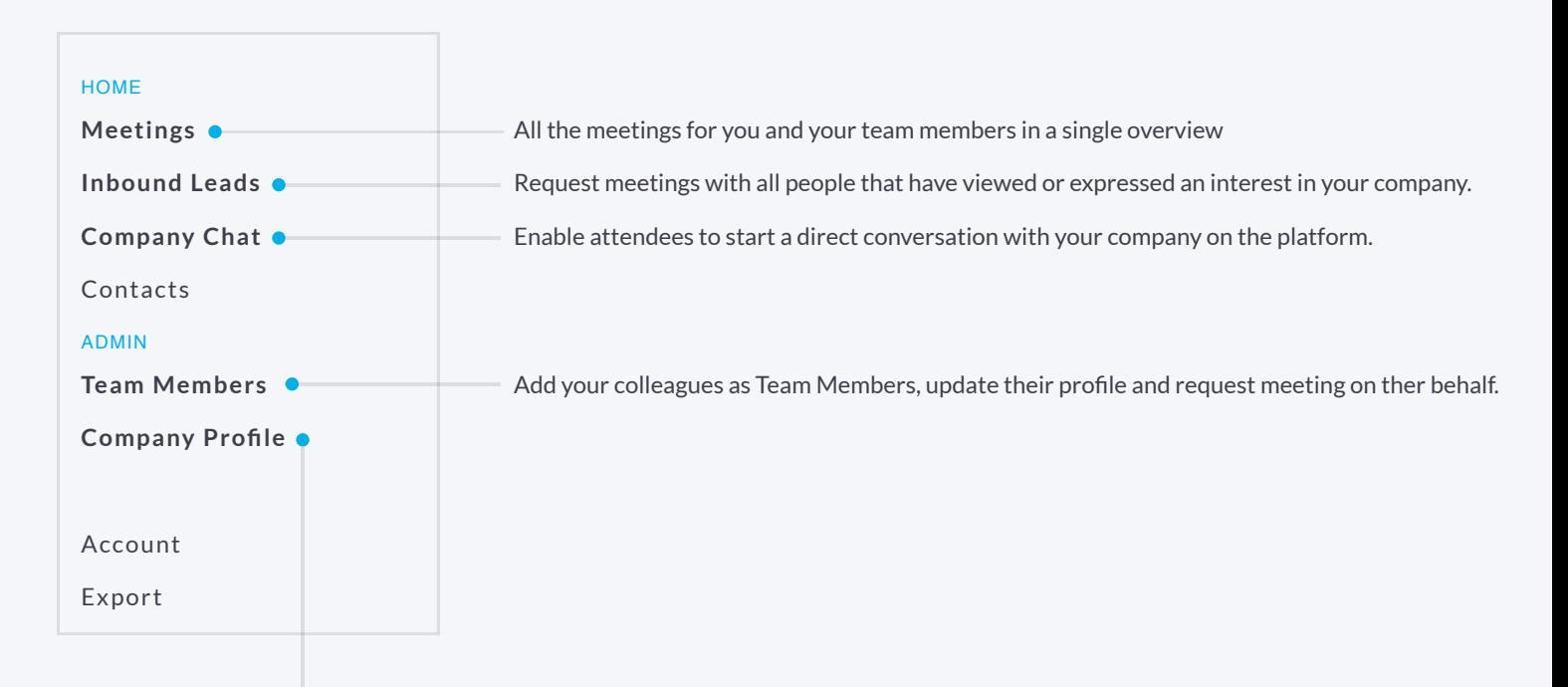

#### Edit the Company Profile

It is critical that your company profile looks as great as it can be, add images a description and event specific metadata to make it appear across the platform as frequently as possible.

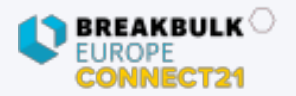

### Company Profiles

Company Booth Profiles bring plenty of opportunities for companies to showcase their unique capabilities and products in a single overview. Simple to set up and easy for attendees to explore.

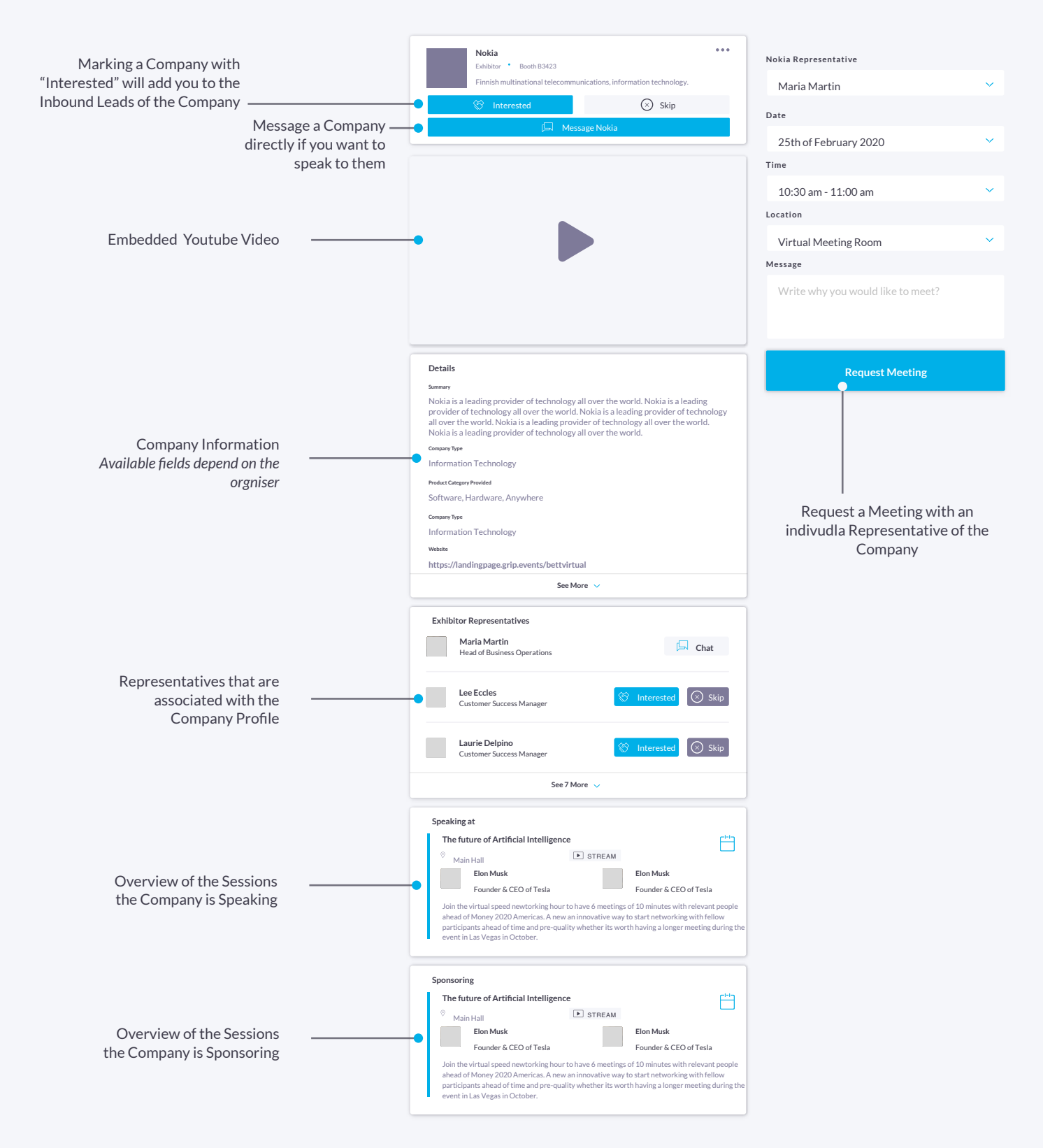

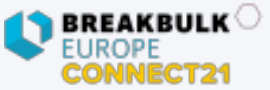

## **Networking**

Connections and Meetings are a core element of a succesfull event experience. We've made this as easy as possible distilling it down to just 4 simple steps to get a calendar full of meetings:

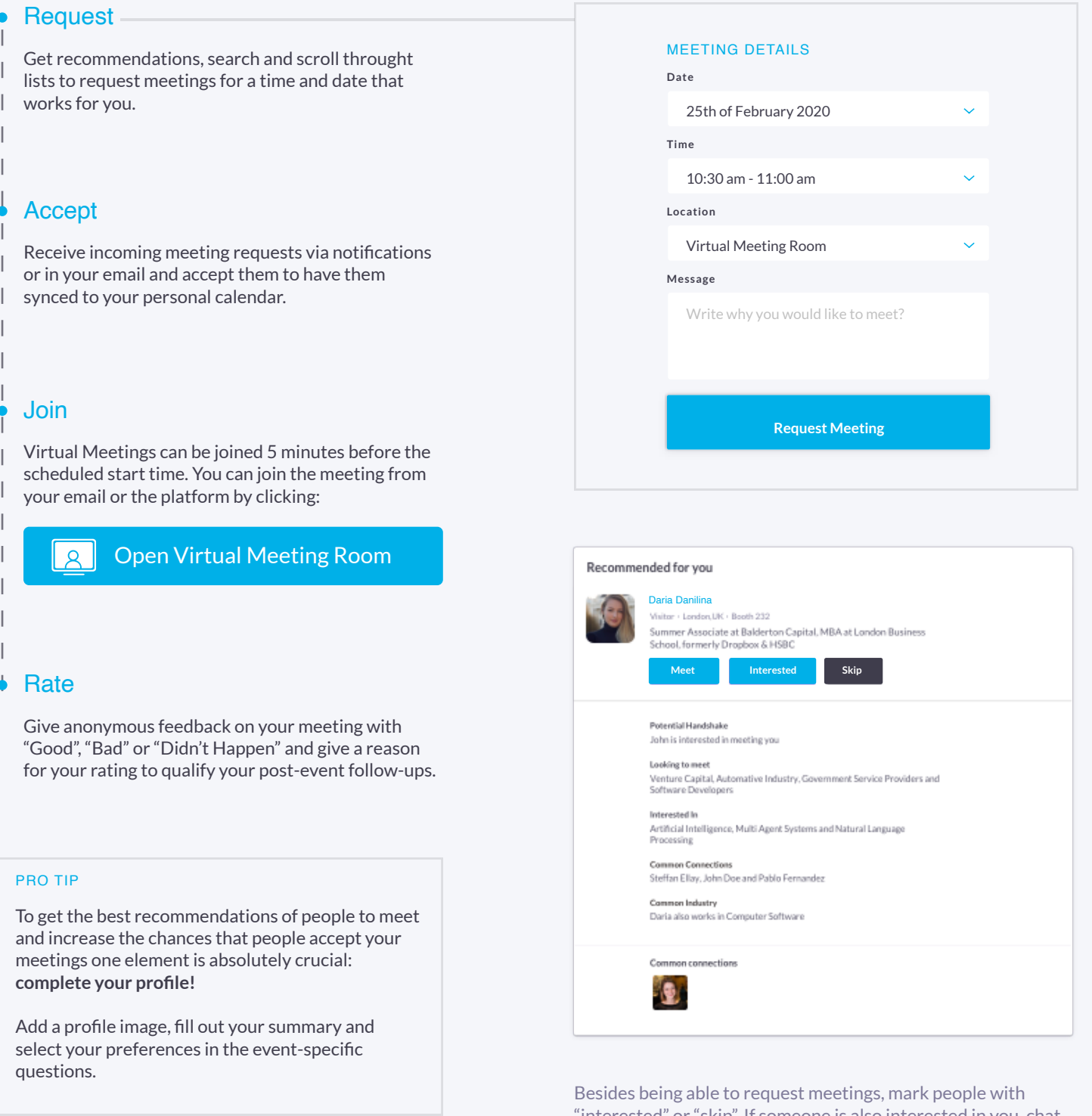

"interested" or "skip". If someone is also interested in you, chat with them and grow your network!

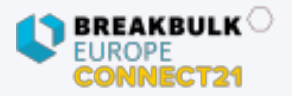